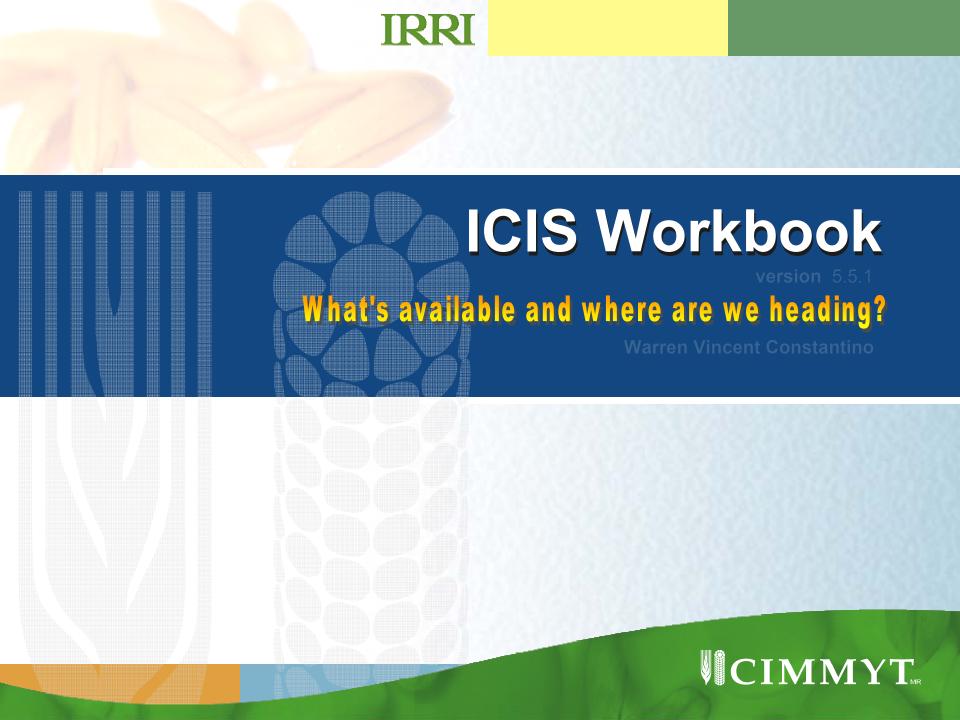

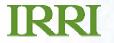

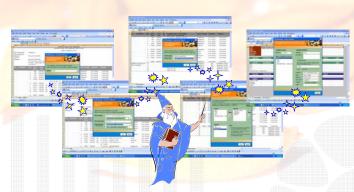

## File Conversion Wizard: Easily migrate your existing data into ICIS.

ICIS Workbook offers the file conversion wizard, a few clicks away towards converting your existing data stored in ordinary Excel files to the ICIS Workbook format. Five informative dialog interfaces guide you along the way. Just click, drag-and-drop, or type a few letters with the auto-complete feature and your data will be migrated in no time. No need to follow strict formats, no more complicated instructions.

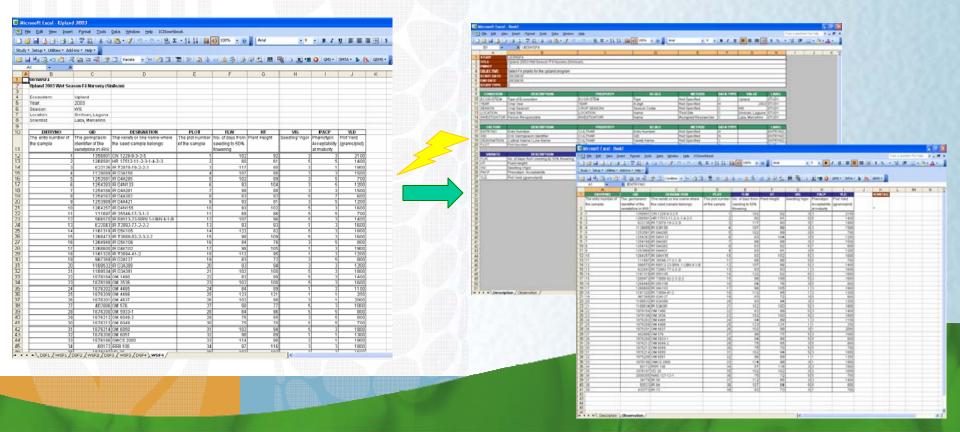

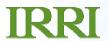

Smart Search: Incorporating intelligence to guide and to automate. With the smart search mechanism built into the ICIS Workbook, filling-up information is almost automated. ICIS Workbook implements a pattern matching search algorithm to look for column headings, variable names, ontology, and other information then sets the default values automatically. Thus, saving you lots of clicks and keystrokes.

It offers three ways to fill-up your variable definitions: Express Setup, Custom Setup, and Variable List Look-up.

ICIS Workbook - Define Variables This tool helps you define the variables you used in the **Current Definition** CONDITION Variable: Ecosystem Description: Season Location Scientist Property: Scale: Method: Data Type: • Value: Find related names that were previously used Unland Label: **Alternative Definitions** Look in: O Variable List Property List Method Property **ECOSYSTEM** IRGC Cultural Type Code Not Specified **ECOSYSTEM** Thai Code Not Specified Replace current: Variable Name Property Scale Method Show Alternatives Cancel

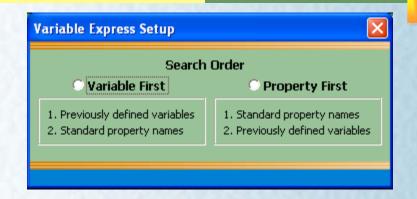

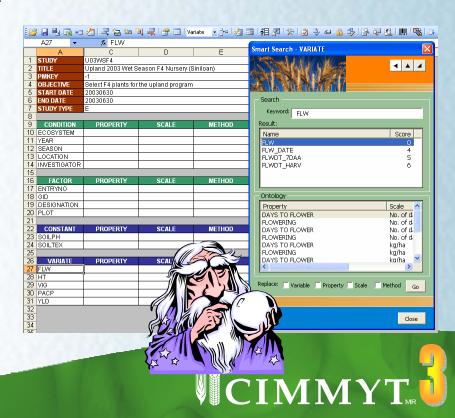

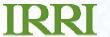

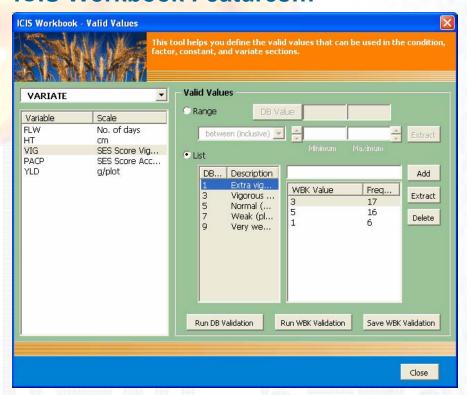

#### Valid Values: Tips here, there, and everywhere.

Still at lost with what data to enter in a particular cell? ICIS Workbook allows an administrator to define valid values in the database and impose these values for the encoder to choose from. Thus, you can apply quality control on your data.

With a click of a button, these valid values are displayed as comments in the corresponding cells.

So the user can easily know what values are expected by the system.

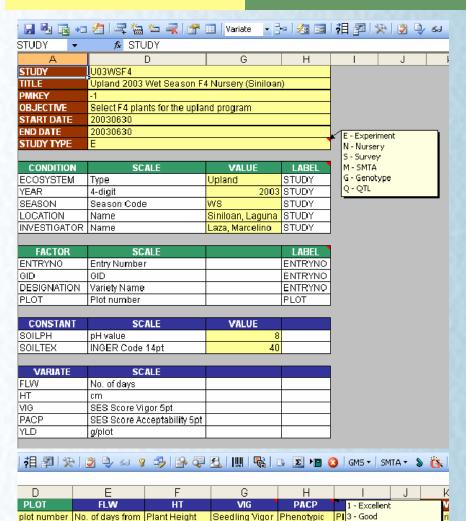

seeding to 50%

102

80

117

107

92

61

80

flowering

e sample

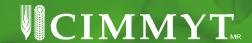

Acceptability

at maturity

3

(g 5 - Fair

9 - Unacceptable

1400

1900

1500

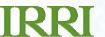

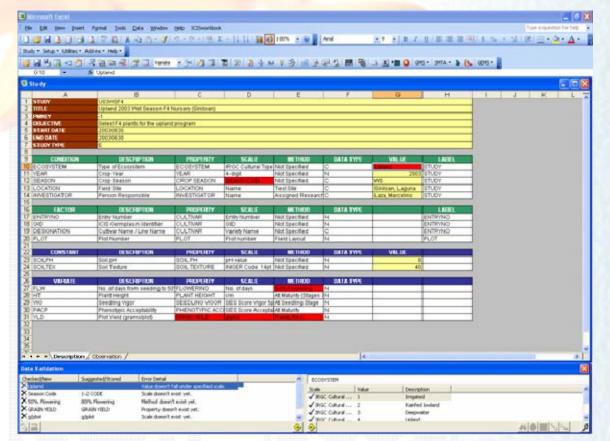

<u>Data Validation</u>: Spot errors easily thus ensuring data integrity.

As a second line of defense against erroneous data entry, ICIS Workbook performs check routines and lists all errors detected in a data validation window.

Erroneous cells are color-coded for visualization. Clicking on these cells would select the corresponding error list entry, and vice versa.

Through the built-in intelligence, the system offers suggested corrections for each error, thus offering a smooth data validation experience.

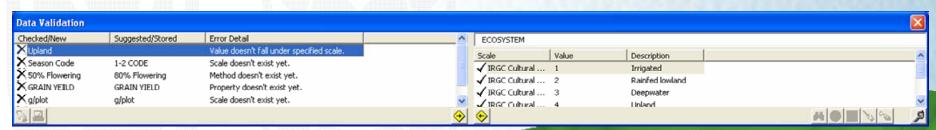

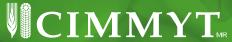

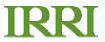

Barcode Entry: Connect with other input devices and locate your desired cell instantly.

Finding the right cell in a big spreadsheet is not an easy matter. So let ICIS Workbook find it for you through its barcode entry interface.

A combination of a barcode reader and a measuring device (for example, an electronic balance) does the job in a short time, minus the eye strain and exhausted fingers. Just try not to fall asleep while working.

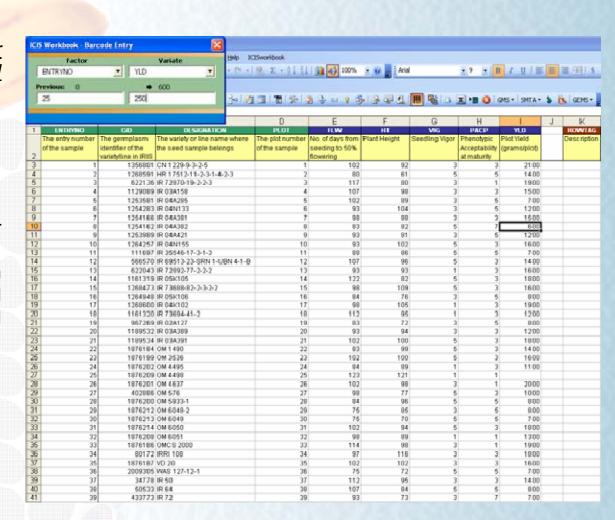

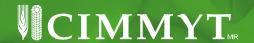

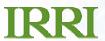

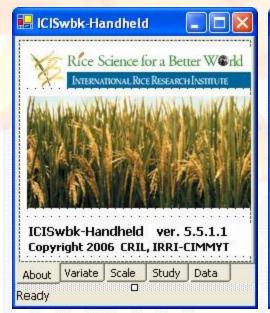

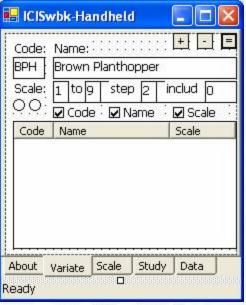

#### Handheld: Taking ICIS out to the fields.

A growing demand for handheld device support has revived the call for the proposed "ICISwbk-Handheld" that was first designed in December 2006, but was overtaken by other development priorities.

This miniature Workbook is being designed in the same way as the main application to accommodate all types of study. Synchronize Handheld

A new menu and toolbar icon <a> will be added to the main application for synchronizing data between the two applications.</a>

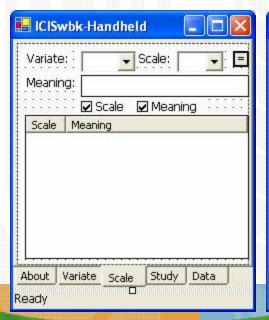

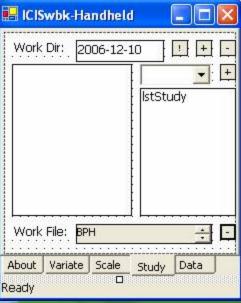

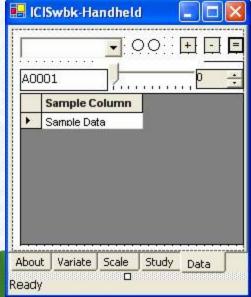

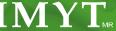

# IRRI

## ICIS Workbook Features...

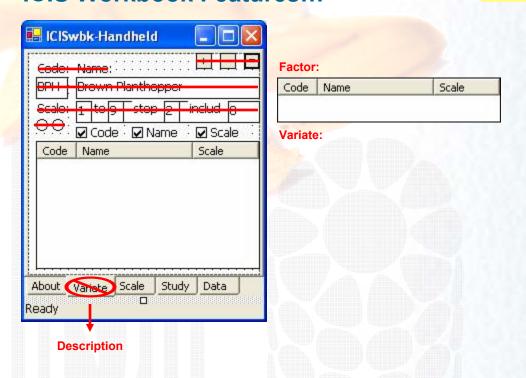

#### Redesigning the Handheld: Description Tab.

Shows details on the factor and variate codes being used.

#### What's all the red lines?

The handheld version was originally designed to stand on its own in terms of creating studies. However, an issue was raised in the 2007 Workshop that why bother doing these setup in handheld when you can do it in the main application and download it to the handheld?

Advice taken. However, now that an issue came out in GCP that Principal Investigators don't have to be ICIS-literate for us to get their data, I'm just thinking if the old design is worth considering? Comments?

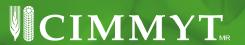

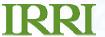

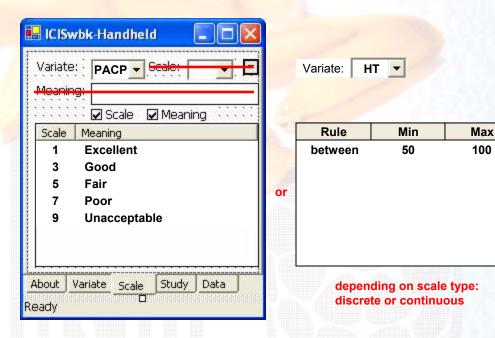

## Redesigning the Handheld: Scale Tab.

Provides a quick reference on the scale values being used.

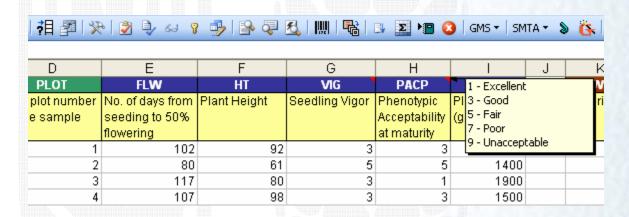

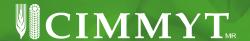

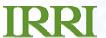

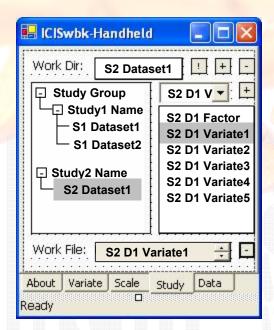

#### Redesigning the Handheld: Study Tab.

Since there isn't any database for handheld that is freely available\*, the application will use text files to represent each factor/variate column, and directories to represent studies and datasets.

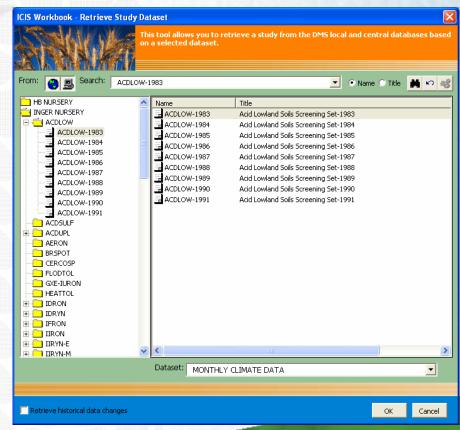

\* Please excuse me for my lack of knowledge. Though I assume text files would give faster performance...

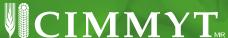

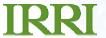

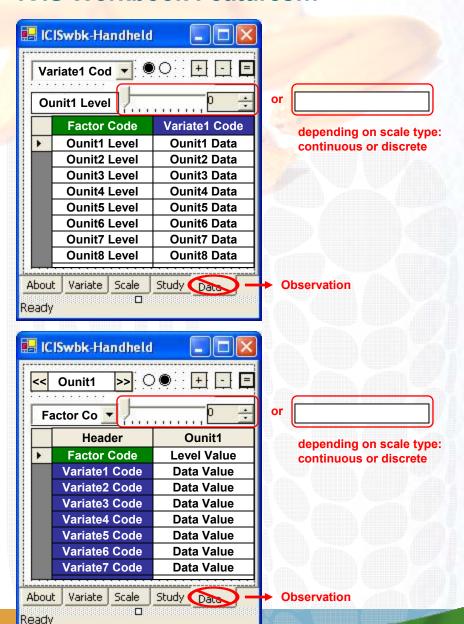

#### Redesigning the Handheld: Observation Tab.

Due to limited screen space, only two columns can be seen on screen.

But there are two designs for the screen layout which the user can specify through a pair of option buttons.

Option 1: one column is for the factor and the other column is for the current variate being measured.

Option 2: one column is for the factor and variate names and the other column is for the current observation unit.

#### Note:

An issue here is whether to allow more than one factor for identifying each observation unit? Or just to have an additional tab that would let the user define a "key factor" to identify the combination of factor levels? Doing this in the handheld means not having to add an extra column in the main template. Comments?

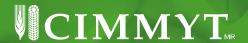

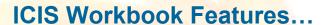

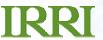

Handheld Future Developments: Because we intend to be more and more user-friendly...

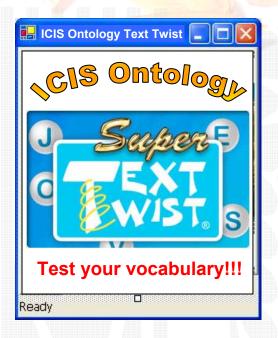

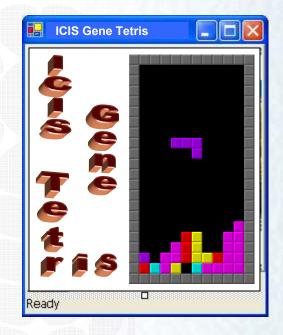

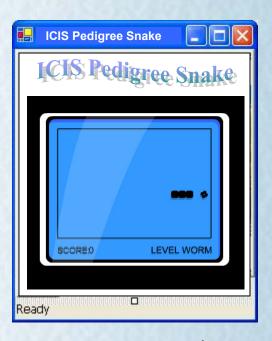

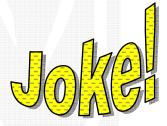

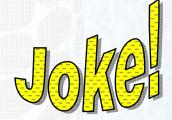

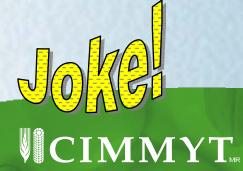